## **BAB 3**

# **METODE PENELITIAN**

# **3.1 ALAT YANG DIGUNAKAN**

Penelitian ini menggunakan *software* Atoll 3.3.2.suatu alat simulasi yang digunakan untuk menganalisis performansi jaringan dari *Narrowband Internet of things* (NB-IoT) pada area urban serta menganalisis unjuk kerja dari penerapan jaringan NB-IoT LTE yang sesuai dengan skema model *performance* dan spesifikasi yang ada. Analisis performansi jaringan untuk NB-IoT mengunakan *software* simulasi *planning* dengan *template* NB-IoT.

## **3.2 ALUR PENELITIAN**

Pada penelitian ini, akan dilakukan perancangan jaringan untuk NB-IoT pada frekuensi 900 MHz Di Kota DKI Jakarta dengan menggunakan *site existing*. Untuk melakukan suatu perancangan jaringan dan melakukan simulasi perancangan jaringan tersebut, dibutuhkan suatu perhitungan untuk mengetahui jumlah estimasi *site* yang dibutuhkan pada area DKI Jakarta. Kemudian, simulasi perancangan jaringan dilakukan dengan menggunakan *site existing* apabila jumlah *site* estimasi lebih sedikit dibandingkan jumlah *site existing* yang sudah ada. Simulasi perancangan dilakukan dengan menggunakan *software* atoll 3.3.2 dengan menggunakan dua skema NB-IoT yaitu Skema *In-Band* dan *Standalone.* Pada perancangan tersebut dibedakan berdasarkan *power* dan *bandwidth* yang digunakan yaitu skema *In-Band* dengan *power* 35 dBm dan *bandwidth* 10 MHz sedangkan *Standalone*vdengan *power* 43 dBm dan *bandwidth* 200 kHz.

Setelah melakukan perancangan maka akan dilakukan simulasi performansi berdasarkan kapasitas dan *coverage* terhadap skema *In-Band* dan *Standalone*. Pada parameter performansi akan dilakukan suatu analisa terhadap nilai *user connected* dan Troughput untuk performansi kapasitas serta nilai RSRP, SINR dan BLER untuk performansi *coverage* yang akan dilakukan pada skema NB-IoT yaitu skema *In-Band* dan *Standalone*.

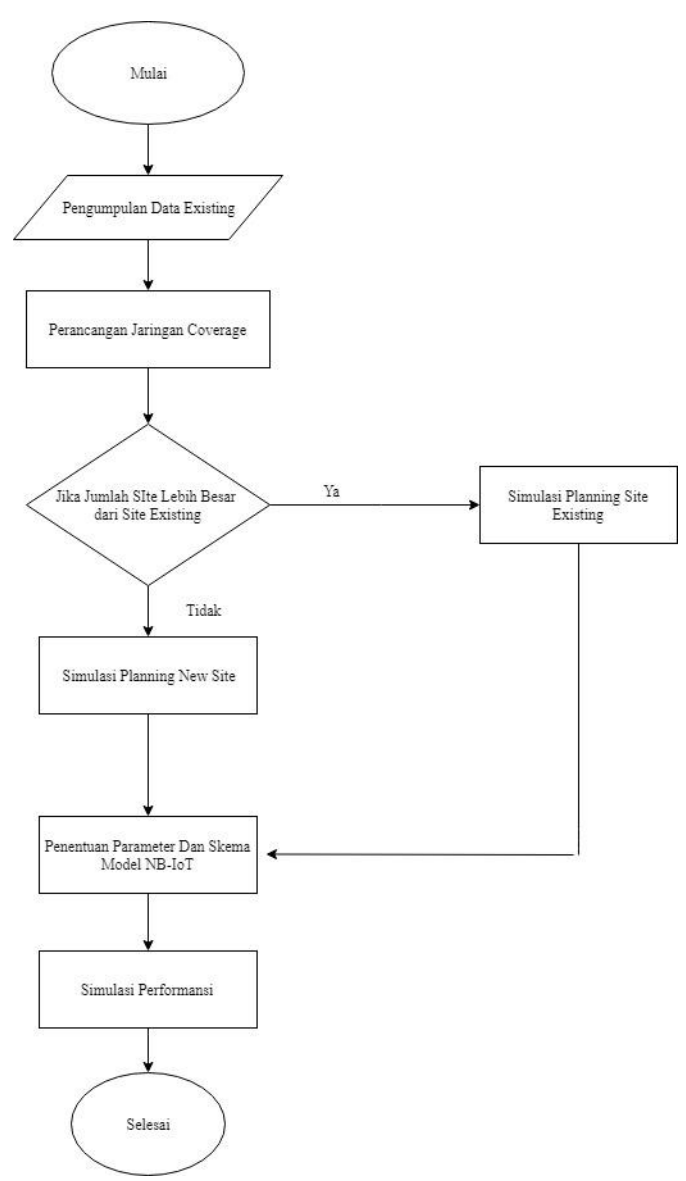

**Gambar 3.1 Diagram Alur Penelitian**

Gambar 3.1 merupakan gambar diagram alur dari penelitian, pada gambar tersebut menjelasakan mengenai proses yang dilakukan dari penelitian. Dimulai dari pengumpulan data *existing*, lalu melakukan kalkulasi estimasi *site*, penetuan parameter dan skema NB-IoT yang digunakan hingga melakukan simulasi dengan keluaran parameter yang akan dianalisa pada penelitian.

# **3.3 PENGUMPULAN DATA** *EXISTING*

### **3.3.1 Wilayah Penelitian**

Pada penelitian kali ini, memerlukan suatu wilayah yang memiliki trafik yang padat, serta wilayah *industry*. Oleh karena itu analisis performansi perancangan jaringan dari NB-IoT dilakukan di daerah DKI Jakarta. Pemilihan kota

DKI Jakarta sebagai wilayah analisis performansi dikarenakan DKI Jakarta merupakan wilayah dengan jumlah penduduk yang padat, dengan aktifitas yang padat, dan termasuk kota yang sudah menerapkan konsep *smartcity*. Sehingga, diasumsikan DKI Jakarta dapat dijadikan sebagai *study case* untuk penerapan NB-IoT.

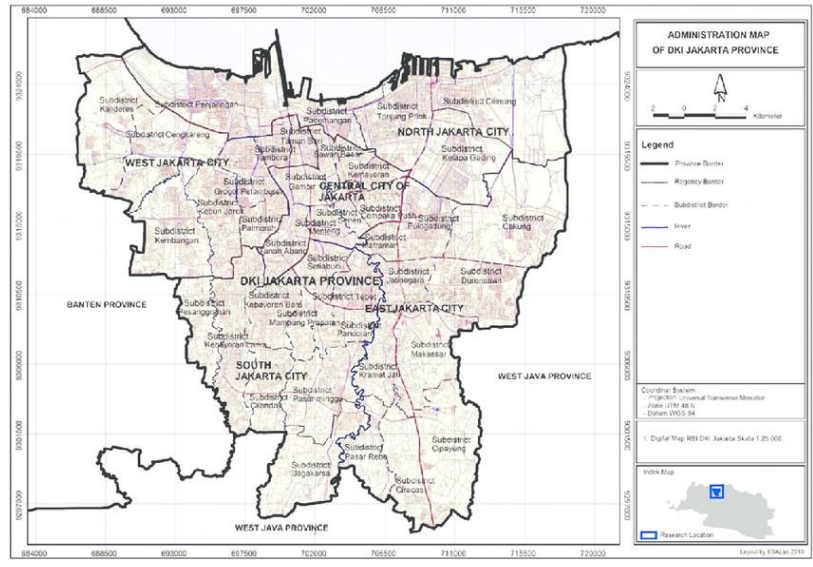

**Gambar 3.2 Peta Wilayah DKI Jakarta [17**]

Gambar 3.2 merupakan gambar peta wilayah DKI Jakarta. DKI Jakarta adalah ibukota Indonesia dengan jumlah penduduk yang sangat padat yaitu pada tahun 2018 jumlah penduduk DKI Jakarta sebesar 10.374.235 jiwa berdasarkan proyeksi sensus penduduk tahun 2010 (BPS DKI). Lokasi geografis DKI Jakarta sendiri terletak pada 6°12' Lintang Selatan dan 106°48' Bujur Timur. Dengan luas area sebesar 653.35 km<sup>2</sup>.[17]

| No                          | <b>Kabupaten</b>   | <b>Luas Wilayah</b><br>(km2) | <b>Jumlah Penduduk</b> |
|-----------------------------|--------------------|------------------------------|------------------------|
|                             | Jakarta Selatan    | 141.27                       | 2.226.830              |
| $\mathcal{D}_{\mathcal{L}}$ | Jakarta Timur      | 188.03                       | 2.892.783              |
| 3                           | Jakarta Pusat      | 48.13                        | 921.754                |
| $\overline{4}$              | Jakarta Barat      | 129.54                       | 2.528.065              |
| 5                           | Jakarta Utara      | 146.66                       | 1.781.316              |
|                             | <b>DKI</b> Jakarta | 653.63                       | 10.374.235             |

**Tabel 3.1 Data Luas Wilayah DKI Jakarta [17]**

Berdasarkan Tabel 3.1 diketahui bahwa DKI Jakarta merupakan wilayah dengan padat penduduk yaitu berjumlah 10.347.235 penduduk. Wilayah DKI Jakarta diasumsikan sebagai wilayah atau area urban. Hal ini dikarenakan dari jumlah pembagian setiap kota di DKI Jakarta memiliki jumlah penduduk yang sangat padat.

## **3.3.2 Data** *Site Existing*

Pada penelitian ini, dalam simulasi menggunakan data *site exsiting* dari operator X untuk area wilayah DKI Jakarta. Berikut merupakan *sample* dari lokasi dari *site existing* untuk wilayah DKI Jakarta.

| N <sub>o</sub> | <b>Nama</b>             | Longitude  | <b>Latitude</b> |
|----------------|-------------------------|------------|-----------------|
| 1              | <b>ALFAINDAHML</b>      | 106,75112  | $-6,19986$      |
| 2              | <b>BBWULUNGML</b>       | 106,90332  | $-6,31753$      |
| 3              | <b>BPPKCAMATGABUNML</b> | 106,83826  | $-6,33742$      |
| 4              | <b>BUNGURCEGERML</b>    | 106,88434  | $-6,31714$      |
| 5              | <b>CAWANGOTISTAML</b>   | 106,87032  | $-6,23885$      |
| 6              | <b>CBBRINDAH2ML</b>     | 106,89     | $-6,35261$      |
| 7              | <b>CENGKRGINDAHML</b>   | 106,74393  | $-6,14814$      |
| 8              | <b>CIJANTUNGMALML</b>   | 106,862    | $-6,31337$      |
| 9              | <b>CLNDAKPERMAIML</b>   | 106,80312  | $-6,29662$      |
| 10             | COMBATJOGLOML           | 106,7209   | $-6,2223$       |
| 11             | <b>CONDETKOBERML</b>    | 106,85272  | $-6,28294$      |
| 12             | <b>CPNGMUARAML</b>      | 106,9108   | $-6,24839$      |
| 13             | <b>DEPNAKERML</b>       | 106,83028  | $-6,23682$      |
| 14             | <b>DURIANJGKRSAML</b>   | 106,81676  | $-6,32679$      |
| 15             | <b>DURIKOSAMBIML</b>    | 106,72385  | $-6,16788$      |
| 16             | <b>HALIMGOLFML</b>      | 106,87009  | $-6,27814$      |
| 17             | <b>INDSTRKAMALML</b>    | 106,73299  | $-6,12153$      |
| 18             | <b>ISTANANEGARAML</b>   | 106,823472 | $-6,169304$     |
| 19             | <b>ITBUML</b>           | 106,936133 | $-6,224675$     |

**Tabel 3.2** *Site Existing* **Jakarta**

#### **3.4 PERANCANGAN JARINGAN** *COVERAGE*

Perancangan jaringan NB-IoT yang dilakukan ialah secara *coverage* pada frekuensi 900 MHz di DKI Jakarta. Perancangan jaringan ini dilakukan berdasarkan data *site existing* yang ada pada wilayah atau area tersebut. Akan tetapi, akan dilakukan perhitungan jumlah estimasi *site* terlebih dahulu untuk melihat, apakah hasil dari perhitungan tersebut memiliki jumlah *site* lebih banyak dari *site existing* atau lebih sedikit, jika lebih sedikit, maka akan menggunakan *site existing*, tetapi jika lebih banyak maka akan menggunakan *site* hasil perhitungan. Hal ini dibutuhkan sebagai bentuk perbandingan jumlah *site* yang akan digunakan. Apabila jumlah *site* dari perhitungan lebih banyak, maka akan Lalu hasil perhitungan perancangan jaringan tersebut akan dijadikan parameter pada simulasi berdasarkan *coverage* serta menggunakan parameter berdasarkan skema NB-IoT yaitu skema *In-Band* dan *Standalone*.

#### **3.5 PENENTUAN PARAMETER DAN SKEMA MODEL NB-IoT**

Pada penelitian ini, diperlukan untuk menentukan parameter yang akan digunakan berdasarkan standarisasi spesifikasi dari NB-IoT. Serta menentukan skema yang akan digunakan. Berikut merupakan tabel dari standarisasi spesifikasi dari NB-IoT.

| Parameter                  | Value                                         |
|----------------------------|-----------------------------------------------|
| <b>Frequency Band</b>      | 900 MHz                                       |
| <b>Bandwidth</b>           | $180$ Khz                                     |
| Porpagation condition      | Urban                                         |
| <b>Base Station antena</b> | <i>In-Band</i> (2 Tx antena dan 2 Rx antena), |
|                            | Standalone (1 Tx antena dan 2 Rx Antena       |
| Base station power level   | Standalone 43 dBm, In-Band 35 dBm             |

**Tabel 3.3 NB-IoT Spesifikasi [8]**

Pada simulasi perancangan dari NB-IoT akan dirancang menggunakan dua skema model yang sesuai dengan parameter yang sudah ditentukan pada skema NB-IoT. Dimana, skema model tersebut yang akan ditambahkan pada teknologi jaringan LTE yang akan digunakan. Untuk skema model yang digunakan pada NB-IoT ialah sebagai berikut :

### **3.5.1 Skema Model** *In-Band*

*In-Band* adalah salah satu Skema model performansi pada LTE NB-IoT. Skema model ini frekuensi 900 MHz dan *bandwidth* sebesar 10 MHz dengan konsep memanfaatan penggunaan dan pengalokasian 1 PRB dari total PRB pada *bandwidth* dari LTE dan untuk kanal NB-IoT yang akan digunakan khusus untuk *device*.

| I adel 3.4 <i>III-duna</i> Parameter 101 |                |
|------------------------------------------|----------------|
| <b>Operation Mode</b>                    | <i>In-Band</i> |
| Frekuensi (MHz)                          | 900            |
| Tx <i>Power</i> NB-IoT (dBm)             | 35             |
| <b>Bandwidth</b> (MHz)                   | 10             |
| Channel Bandwidth (kHz)                  | 180            |
| $SINR$ (dB)                              | $-12.6$        |
| <b>Receiver Sensivity</b>                | $-129.0$       |
| Coupling Loss (MCL) (dB)                 | 164.0          |

T**abel 3.4** *In-Band* **Parameter [8]**

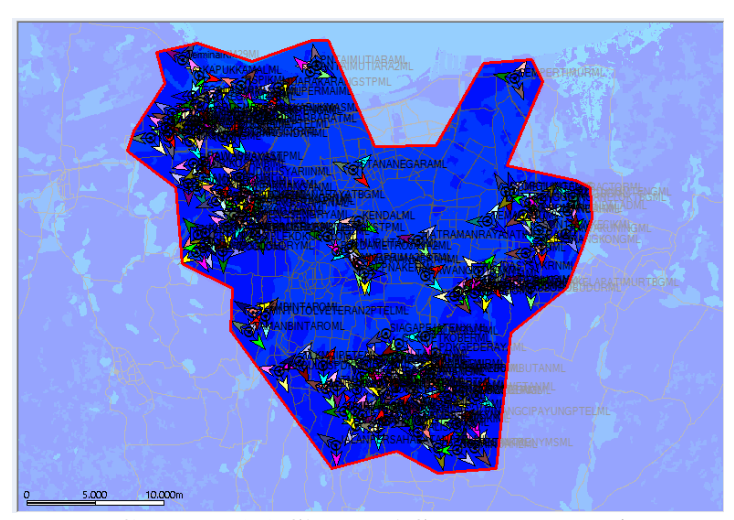

**Gambar 3.3 Simulasi Skema** *In-Band*

Gambar 3.3 merupakan hasil dari *planning site* berdasarkan *site existing* di wilayah DKI Jakarta dengan menggunakan frekuensi 900 MHz. Serta menggunakan parameter yang di *input* ialah parameter dari skema *In-Band* pada NB-IoT.

#### **3.5.2 Skema Model** *Standalone*

*Standalone* merupakan skema model dari performansi pada NB-IoT yang digunakan pada GSM akan tetapi dapat dialokasikan untuk teknologi LTE, dengan menggunakan frekuensi 900 MHz dan *bandwidth* sebesar 200 KHz. Konsep *Standalone* ialah *refarming spectrum* pada GSM dan menggunakan 180 kHz kanal *bandwidth* GSM dengan 10 kHz sebagai *guard* antara teknologi yang dibunakan dengan NB-IoT. Akan tetapi, jika dialokasikan pada LTE *guard* tersebut akan berubah nilai menjadi 100 kHz dengan total kapasitas yang dibutuhkan NB-IoT untuk skema *Standalone* adalah 400 kHz.

| <b>Operation Mode</b>        | <b>Standalone</b> |
|------------------------------|-------------------|
| Frekuensi (MHz)              | 900               |
| Tx <i>Power</i> NB-IoT (dBm) | 43                |
| <i>Bandwidth</i> (kHz)       | 200               |
| Channel Bandwidth (kHz)      | 180               |
| $SINR$ $(dB)$                | $-4.6$            |
| <b>Receiver Sensivity</b>    | $-121.0$          |
| Coupling Loss $(MCL)$ (dB)   | 164.0             |

**Tabel 3.5** *Standalone* **Parameter [9]**

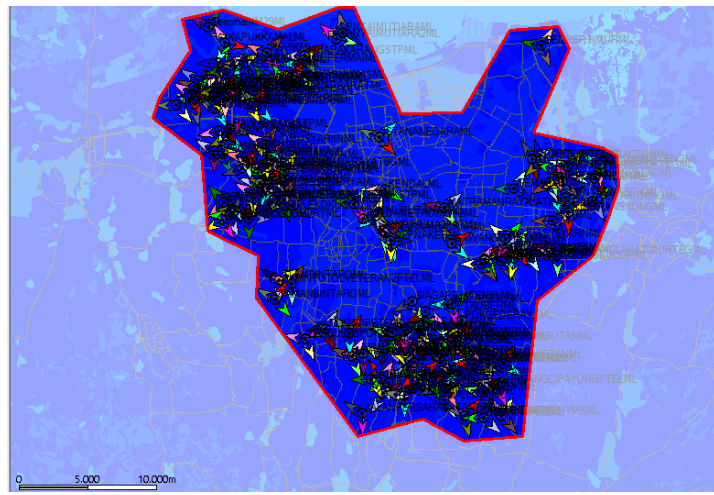

**Gambar 3.4 Simulasi Skema** *Standalone*

Gambar 3.4 merupakan hasil dari *planning site* NB-IoT berdasarkan data *site existing*, dengan menggunakan frekuensi 900 MHz di DKI Jakarta dengan menggunakan parameter dari skema *Standalone*.

#### **3.6 SIMULASI PERFORMANSI NB-IoT**

Simulasi performansi NB-IoT pada penelitian ini menggunakan Atoll versi 3.3.2. Simulasi performansi yang dilakukan pada dua skema NB-IoT yaitu skema *In-Band* dan *Standalone*, dengan menggunakan *template* NB-IoT dan parameter skema yang digunakan berdasarkan standarisasi dari 3GPP. Berikut merupakan beberapa proses perancangan NB-IoT untuk melakukan simulasi performansi setelahnya dengan menggunakan *software* Atoll 3.3.2 NB-IoT. Simulasi performansi pada penelitian NB-IoT ini pada frekuensi 900 MHz dengan menggunakan *bandwidth* 10 MHz dan 200 kHz.

a. *Setting Template*

Pengaturan awal yang sangat penting ialah mengatur *template* pada Atoll menjadi NB-IoT, sehingga mendapatkan *bandwidth* dan layanan untuk NB-IoT.

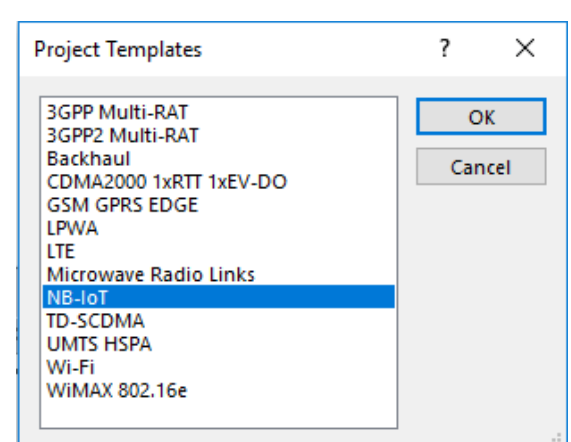

**Gambar 3.5** *Setting Template* **NB-IoT**

b. *Setting Map*

*Setting map* merupakan pengaturan – pengaturan template geografis yang berisikan tipe area, *Longitute* dan *Latitude* suatu wilayah. Data yang diperlukan pada penelitian ini adalah, data *cluter, altitude* dan *clutter heigh*.

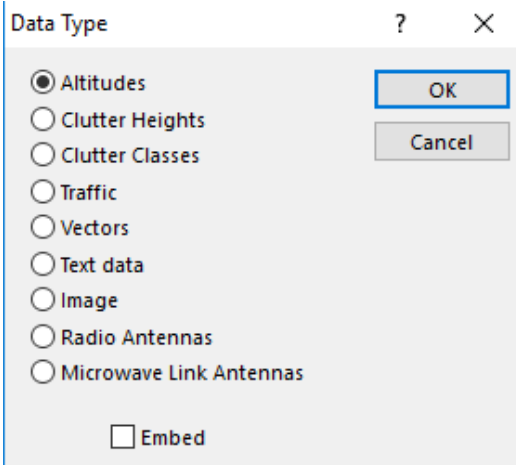

**Gambar 3.6** *Setting Map* **Wilayah**

c. *Setting Band* Frekuensi dan *Bandwidth*

*Setting* frekuensi pada NB-IoT sesuai standarisasi frekuensi dari NB-IoT yaitu band frekeunsi yang ada digunakan pada LTE *Band* 8 dengan frekuensi 900 MHz sesuai dengan *bandwidth* yang digunakan oleh LTE yaitu 10 Mhz untuk skema *In-Band* dan untuk *bandwidth* GSM pada skema *Standalone* menggunakan *bandwidth* 200 kHz.

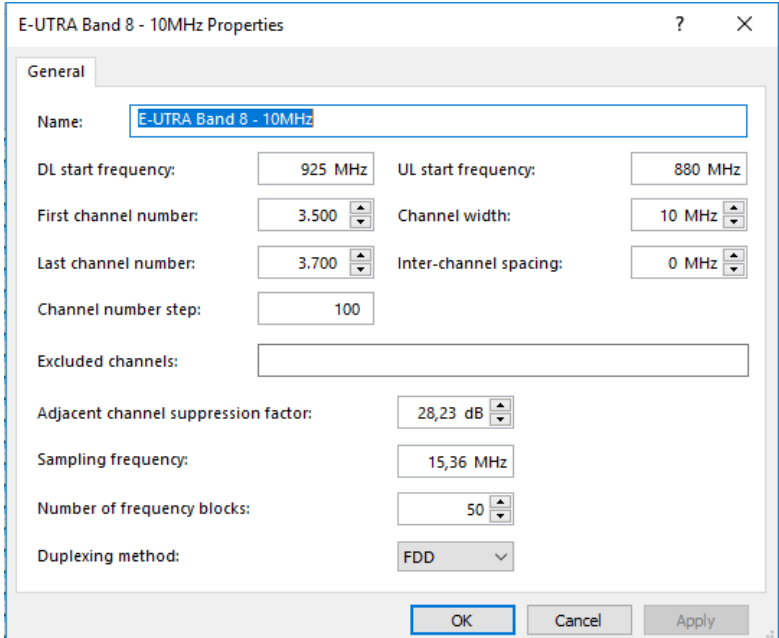

**Gambar 3.7** *Setting Band* **Frekuensi Skema** *In-Band*

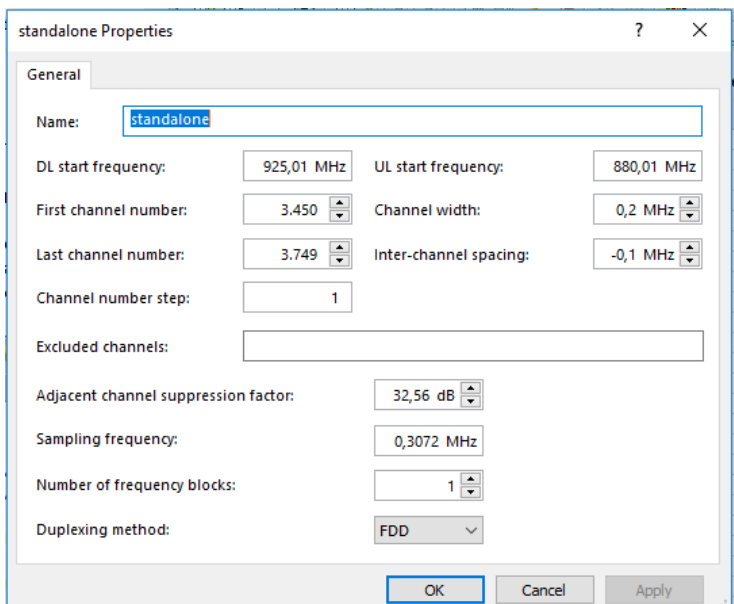

**Gambar 3.8** *Setting Band* **Frekuensi Skema** *Standalone*

d. *Setting Radio Equipment*

Pengaturan yang ada pada *setting radio equipment* adalah penentuan jenis *antenna*, TMA dan *feeder*. Langkah untuk mengatur *radio equipment* dapat dilihat pada gambar 3.9, 3.10 dan 3.11.

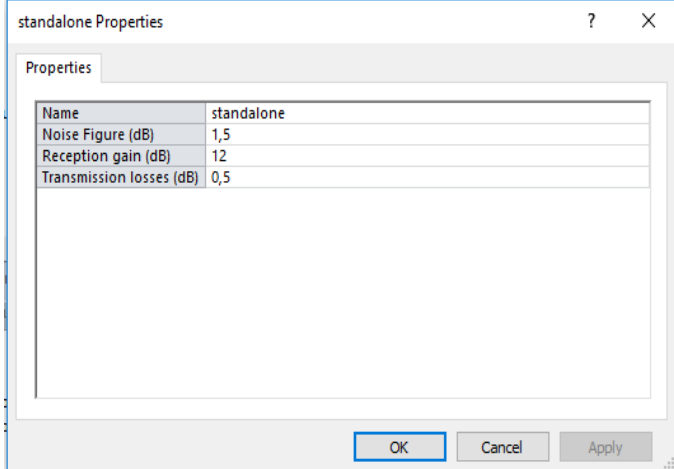

**Gambar 3.9** *Setting* **TMA**

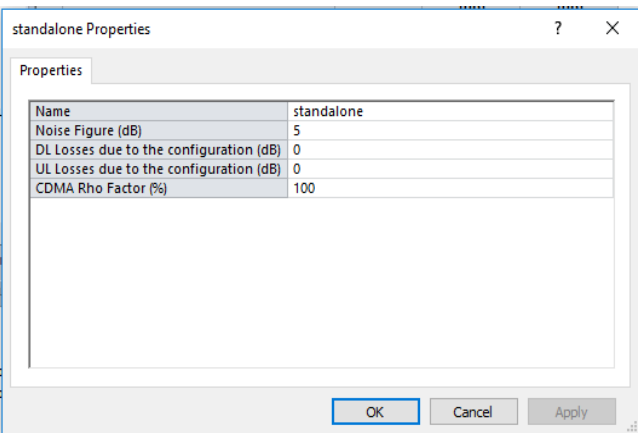

**Gambar 3.10** *Setting Transmitter Equipment*

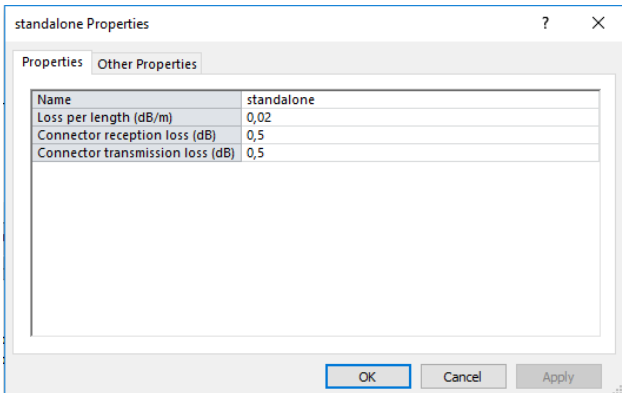

**Gambar 3.11** *Setting Feeder*

e. *Setting Station Template* 

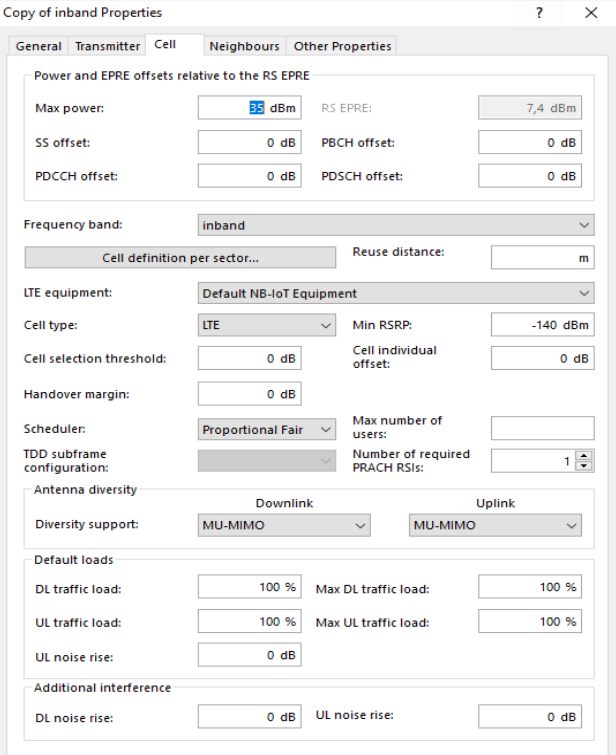

33 **3.12** *Setting Station Template* **Skema** *In-Band*

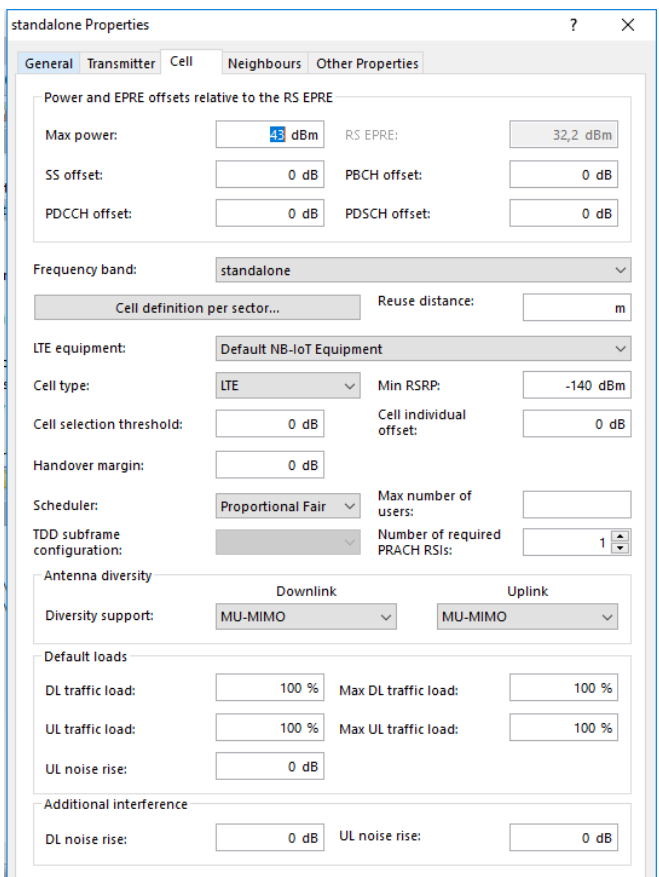

**Gambar 3.13** *Setting Station Template* **Skema** *Standalone*

Gambar 3.12 dan gambar 3.13 merupakan *Setting station template* dilakukan dengan memasukkan semua parameter sesuai dengan standarisasi skema model NB-IoT yaitu *power* yang digunakan, *Band* frekuensi, serta jenis antenna dan propagasi yang digunakan. Setelah melakukan pengaturan *setting* Atoll untuk NB-IoT dapat dilakukan simulasi performansi berdasarkan kapasitas dan *coverage*.

# **3.6.1 Simulasi Performansi Kapasitas Layanan MTC Pada Skema** *In-Band* **dan** *Standalone*

Simulasi performansi kapasitas berdasarkan parameter *service* dari NB-IoT yang digunakan. Pada simulasi performansi penelitian ini menggunakan parameter *service* NB-IoT yaitu *machine technology communication* (MTC). Pada simulasi performansi kapasitas untuk penelitian NB-IoT yang menggunakan layanan yang terdapat pada *software* Atoll 3.3.2 yaitu MTC yang merupakan suatu bentuk komunikasi teknologi yaitu dalam bentuk sensor yang terdapat pada mesin. Secara

keseluruhan nilai dari parameter *service* yang digunakan merupakan estimasi dan asumsi dari referensi standarisasi yang dimiliki oleh NB-IoT. Berikut adalah tabel parameter *service* berdasarkan asumsi dari NB-IoT.

| Parameter                 | In-Band | <i><u><b>Standalone</b></u></i> |
|---------------------------|---------|---------------------------------|
| Max Throughput (kbps)     | 84.24   | 105.84                          |
| Average Throughput (kbps) | 21.2    | 21.2                            |
| Min Throughput (kbps)     | 0.67    | 1.8                             |
| DL Volume (kBps)          | 13.25   | 13.25                           |
| <i>Service</i> /Hours     |         |                                 |

**Tabel 3.6 Parameter** *Service* **NB-IoT**

Pada simulasi parameter *service* untuk NB-IoT yang dilakukan pada software Atoll 3.3.2 memiliki beberapa alur proses untuk simulasi performansi kapasitas yaitu sebagai berikut :

a. *Setting* Parameter *Service*

Pada setting parameter *service* dilakukan yaitu dengan memberikan input nilai untuk average *throughput,* maksimal *throughput* dan minimal *throughput* untuk MTC berdasarkan estimasi dari standarisasi NB-IoT.

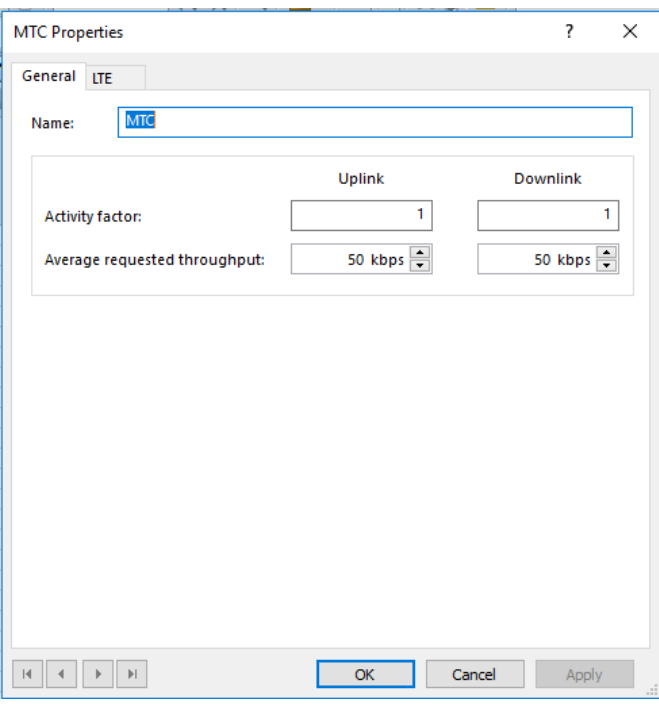

**Gambar 3.14 Parameter** *General Service* **MTC**

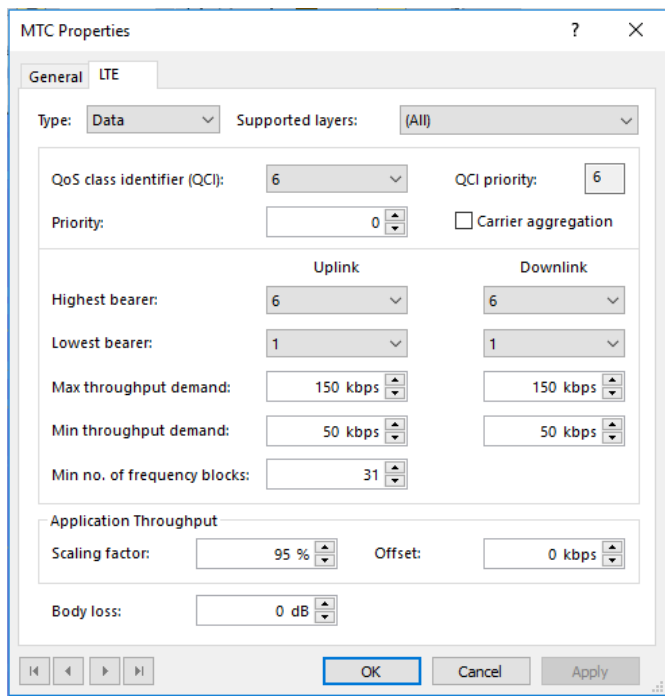

**Gambar 3.15** *Setting* **Parameter** *Service* **MTC**

Gambar 3.14 dan 3.15 menjelaskan mengenai proses langkah-langkah untuk input nilai dari parameter *service* NB-IoT yang dibutuhkan dan digunakan pada skema *In-Band* dan *Standalone*.

b. *Setting User Profile*

Mendefinisikan profil pengguna yang didefinisikan oleh terminal yang digunakan, layanan dalam waktu atau *volume uplink* dan *downlink*.

|              | inband Properties |                        |            |                           |                              |                              |           |        | ?     | Χ |
|--------------|-------------------|------------------------|------------|---------------------------|------------------------------|------------------------------|-----------|--------|-------|---|
| General      |                   |                        |            |                           |                              |                              |           |        |       |   |
| Name         | inband            |                        |            |                           |                              |                              |           |        |       |   |
| Service use: |                   |                        |            |                           |                              |                              |           |        |       |   |
|              | Service           | <b>Terminal</b>        | Calls/hour | <b>Duration</b><br>(sec.) | <b>UL Volume</b><br>(KBytes) | <b>DL Volume</b><br>(KBytes) |           |        |       |   |
|              | <b>MTC</b>        | <b>NB-IoT Terminal</b> | 1          |                           | 85                           | 85                           |           |        |       |   |
| $\ast$       |                   |                        |            |                           |                              |                              |           |        |       |   |
|              |                   |                        |            |                           |                              |                              | <b>OK</b> | Cancel | Apply | á |

**Gambar 3.16** *Setting User Profile*

#### c. *Setting Environment*

*Environment* menggambarkan dsitribusi pengguna pada *map* yang digunakan di Atoll 3.3.2 yang menggambarkan lingkungannya berdasarkan *user* profile yang digunakan, jenis mobilitas dan kepadatan tertentu.

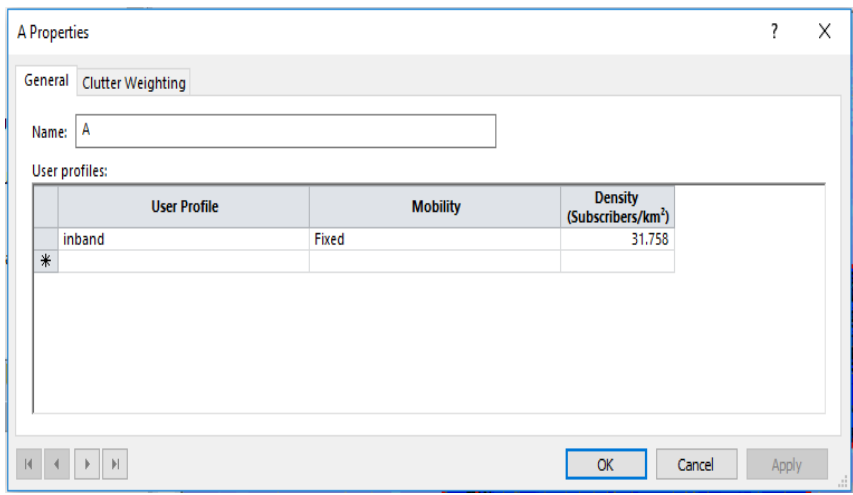

**Gambar 3.17** *Setting Environment*

d. *Setting Traffic Map*

*Traffic map* digunakan untuk data *traffic user*. Kepadatan profil *user* menerangkan kepadatan *user* atau jumlah pelanggan per titik. Untuk langkah pengaturan *traffic map* dapat dilihat pada gambar 3.18 dan gambar 3.19.

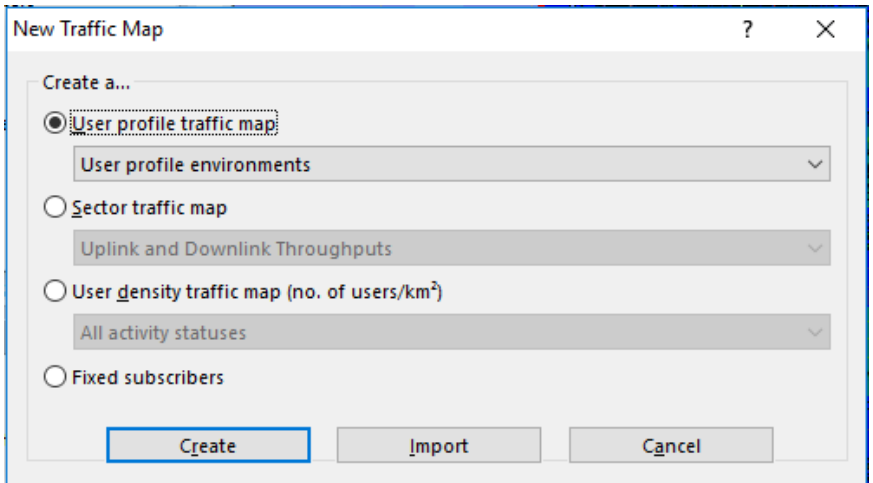

**Gambar 3.18** *Setting Traffic Map*

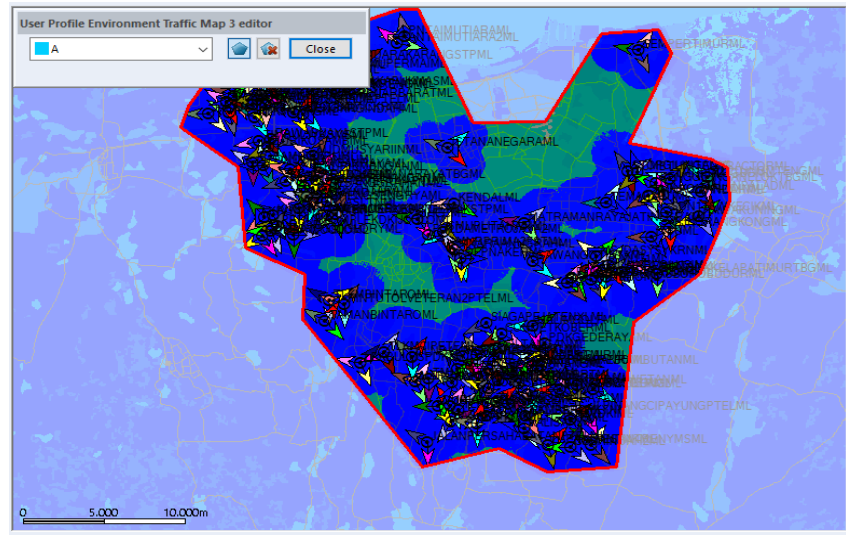

**Gambar 3.19** *User Profile Traffic*

e. *Setting Simulation Monte Carlo*

Pada simulasi ini diakukan untuk mengetahui perhitungan jumlah *user* serta layanan pada Atoll 3.3.2 terhadap nilai – nilai dari parameter yang sudah di *input* dan menggunakan *traffic map* serta *traffic user profile* yang telah di *setting* pada *user profile*, *envitonment* dan *traffic map.*

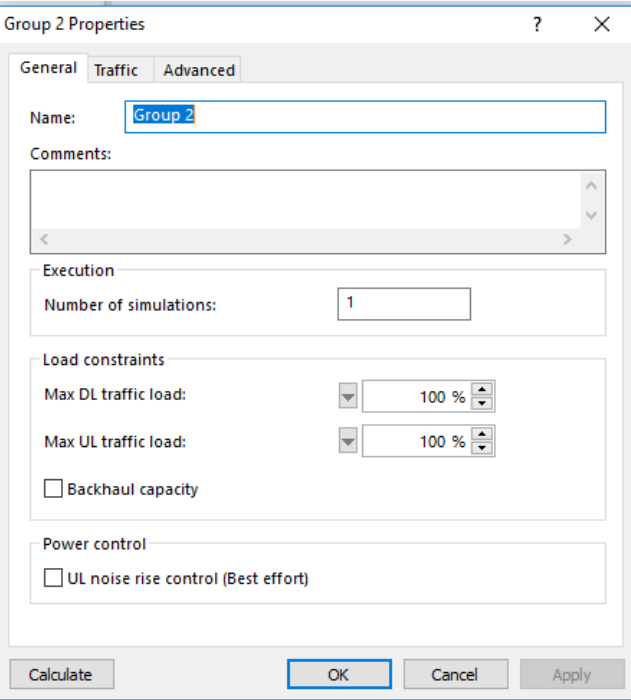

**Gambar 3.20** *Setting Simulation Monte Carlo*

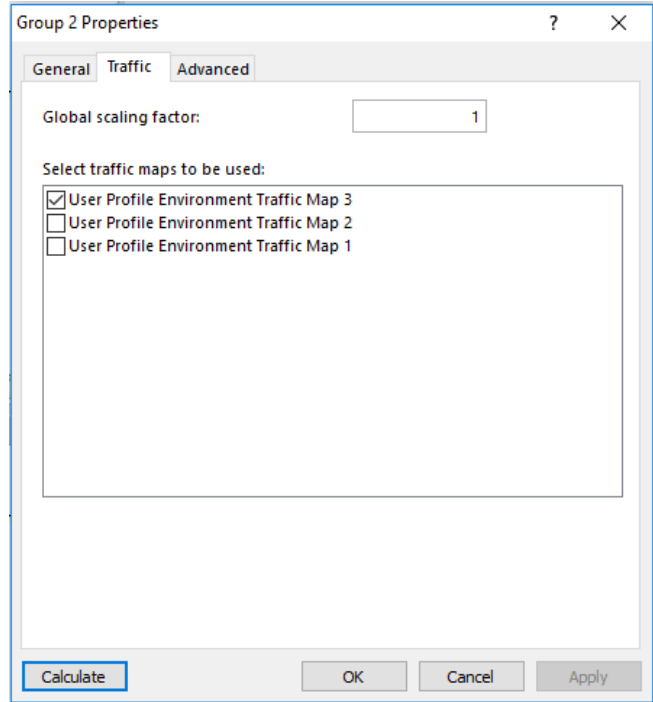

**Gambar 3.21** *Setting Traffic Simulasi Monte Carlo*

# **3.6.2 Analisa Parameter Simulasi Performansi Kapasitas Pada Skema** *In-Band* **dan** *Standalone*

Parameter simulasi performansi berdasarkan kapasitas terbagi menjadi dua yaitu :

# **1.** *User Connected*

Parameter simulasi performansi kapasitas berdasarkan *user connected* dilakukan pada kedua skema NB-IoT yaitu skema *In-Band* dan skema *Standalone* untuk menganalisa jumlah *device user* yang terhubung pada jaringan NB-IoT

**2.** *Throughput*

Parameter simulasi performansi dengan menganalisa nilai *throughput Downlink* yang digunakan dihasilkan untuk melayani *device user* oleh skema *In-Band* dan skema *Standalone* pada NB-IoT.

# **3.6.3 Simulasi Performansi** *Coverage* **Skema** *In-Band* **dan Skema** *Standalone* **Di Atoll.**

Simulasi performansi *coverage* pada penelitian ini, dilihat dari hasil *prediction* simulasi yaitu RSRP, SINR dan BLER, dengan berdasarkan data *site* *existing* yang berjumlah 132 *site* dan *transmitter existing* 365 *transmitter* untuk area DKI Jakarta dari simulasi NB-IoT. Pada simulasi *coverage* dengan skema *In-Band* dan skema *Standalone* menggunakan frekuensi 900 MHz dengan *bandwidth* 10 MHz dan 200 kHz.

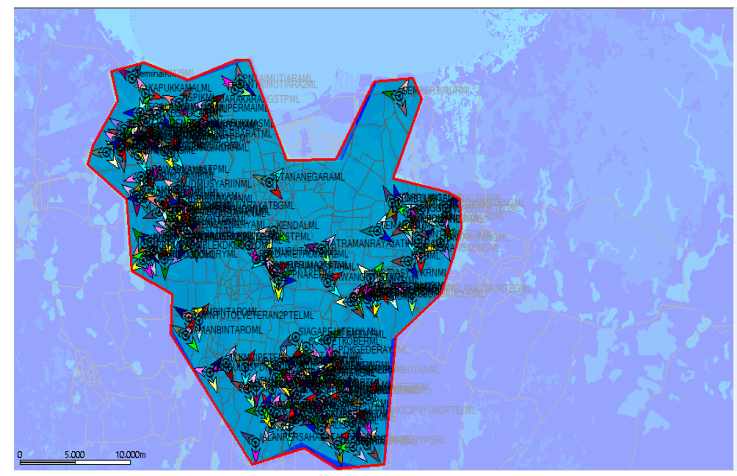

**Gambar 3.22 Simulasi Performansi** *Coverage*

Gambar 3.22 merupakan simulasi performansi *coverage* NB-IoT yang akan dilakukan pada kedua skema NB-IoT dibedakan berdasarkan *power* yang digunakan, serta *bandwidth* yang digunakan. Yaitu, untuk skema *In-Band* menggunakan *power* 35 dBm dan *bandwidth* 10 MHz. Sedangkan, untuk *Standalone* menggunakan *power* sebesar 43 dBm dengan *bandwidth* 200 kHz.

#### **3.6.4 Analisa Parameter Simulasi Performansi** *Coverage*

Parameter simulasi performansi berdasarkan *coverage* pada NB-IoT yaitu sebagai berikut :

# **1.** *Reference Signal Received Power* **(RSRP)**

*Reference signal received power* merupakan *power* sinyal yang diterima eNodeB menuju ke UE. Pada penelitian ini akan menganalisa simulasi performansi dari parameter RSRP terhadap skema *In-Band* dan skema *Standalone.*

| Display type:            |                                           | Field:     |                                                                               |   |  |  |
|--------------------------|-------------------------------------------|------------|-------------------------------------------------------------------------------|---|--|--|
| Value intervals          |                                           |            | RSRP Level (DL) (dBm)                                                         |   |  |  |
|                          | <b>Min</b>                                | <b>Max</b> | Legend                                                                        | ۸ |  |  |
| 1                        | $-44$                                     |            | RSRP Level (DL) (dBm) $> = -44$                                               |   |  |  |
| $\overline{2}$           | $-45$                                     |            | RSRP Level (DL) ( $dBm$ ) > = -45                                             |   |  |  |
| 3                        | $-46$                                     |            | RSRP Level (DL) ( $dBm$ ) > = -46                                             |   |  |  |
| 4                        | $-47$                                     |            | RSRP Level (DL) $(dBm) > = -47$                                               |   |  |  |
| 5                        | $-48$                                     |            | RSRP Level (DL) (dBm) $> = -48$                                               |   |  |  |
| 6                        | $-49$                                     |            | RSRP Level (DL) (dBm) $> = -49$                                               |   |  |  |
| 7                        | $-50$                                     |            | RSRP Level (DL) (dBm) $> = -50$                                               |   |  |  |
| 8                        | $-51$                                     |            | RSRP Level (DL) (dBm) $> = -51$                                               |   |  |  |
| $\mathbf{q}$             | $-52$                                     |            | RSRP Level (DL) (dBm) $> = -52$                                               |   |  |  |
| 10                       | -53                                       |            | RSRP Level (DL) ( $dBm$ ) > = -53                                             |   |  |  |
| 11                       | $-54$                                     |            | RSRP Level (DL) (dBm) $> = -54$                                               | v |  |  |
| Actions                  |                                           | Opaque     | <b>Transparent</b><br>and the control of the con-<br><b>Contract Contract</b> |   |  |  |
| <b>Visibility scale:</b> |                                           | between 1: | 20.000.000<br>500<br>and $1$ :                                                |   |  |  |
| Tip text:                |                                           |            |                                                                               |   |  |  |
|                          | Simulation: Site, Simulation: Transmitter |            | Add to legend<br>m.                                                           |   |  |  |

**Gambar 3.23** *Setting* **RSRP**

# **2.** *Sinyal Interference to Noise Ratio* **(SINR)**

SINR adalah perbandingan kuat sinyal dengan *noise interference* dari *resource* yang lain. Parameter ini menunjukkan level daya minimum dimana *user* masih bisa melakukan layanan yang akan dianalisa pada skema *In-Band* dan *Standalone*.

|                          | General Conditions | <b>Display</b>                            |            |                                            |              |
|--------------------------|--------------------|-------------------------------------------|------------|--------------------------------------------|--------------|
| Display type:            |                    |                                           | Field:     |                                            |              |
| Value intervals          |                    |                                           |            | PDCCH C/(I+N) Level (DL) (dB)              | $\checkmark$ |
|                          |                    | <b>Min</b>                                | <b>Max</b> | Legend                                     | ۸            |
| 1                        |                    | 30                                        |            | PDCCH $C/(I+N)$ Level (DL) (dB) $>$ = 30   |              |
| $\overline{2}$           |                    | 29                                        |            | PDCCH C/(I+N) Level (DL) (dB) >=29         |              |
| 3                        |                    | 28                                        |            | PDCCH $C/(I + N)$ Level (DL) (dB) $> = 28$ |              |
| 4                        |                    | 27                                        |            | PDCCH $C/(I + N)$ Level (DL) (dB) > = 27   |              |
| 5                        |                    | 26                                        |            | PDCCH C/(I+N) Level (DL) (dB) >=26         |              |
| 6                        |                    | 25                                        |            | PDCCH C/(I+N) Level (DL) (dB) >=25         |              |
| 7                        |                    | 24                                        |            | PDCCH C/(I+N) Level (DL) (dB) >=24         |              |
| 8                        |                    | 23                                        |            | PDCCH $C/(I+N)$ Level (DL) (dB) >=23       |              |
| 9                        |                    | 22                                        |            | PDCCH C/(I+N) Level (DL) (dB) >=22         |              |
| 10                       |                    | 21                                        |            | PDCCH $C/(I + N)$ Level (DL) (dB) $> = 21$ |              |
| 11                       |                    | 20                                        |            | PDCCH $C/(I + N)$ Level (DL) (dB) $> = 20$ | $\checkmark$ |
| Actions                  |                    |                                           | Opaque     | <b>Transparent</b><br>1 <del>.</del>       |              |
| <b>Visibility scale:</b> |                    |                                           | between 1: | 20,000,000<br>500<br>and 1:                |              |
| Tip text:                |                    |                                           |            |                                            |              |
|                          |                    | Simulation: Site, Simulation: Transmitter |            | $\vee$ Add to legend<br>$\cdots$           |              |

**Gambar 3.24** *Setting* **SINR**

# **3.** *Block Eror Rate* **(BLER)**

*Block eror rate* merupakan salah satu analisa parameter performansi *coverage* dengan melihat nilai *eror rate* yang diperoleh dari data yang di transmisikan.

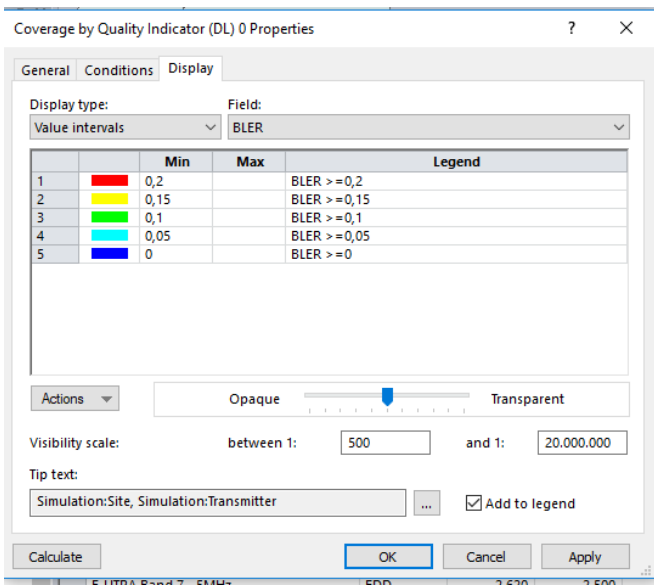

**Gambar 3.25** *Setting* **BLER**